## VOC-102: Basic Computing

(2 Credits: 50 Marks)

## Learning Obiectives

- 1. To facilitate the students to study Instructional Designing theories, basic IT skills using application software tools,
- 2. To facilitate the students to make functional use of IT skills in teaching  $-$  learning process.

### **Learning Outcomes**

On completion of the course, students should be able to  $-$ 

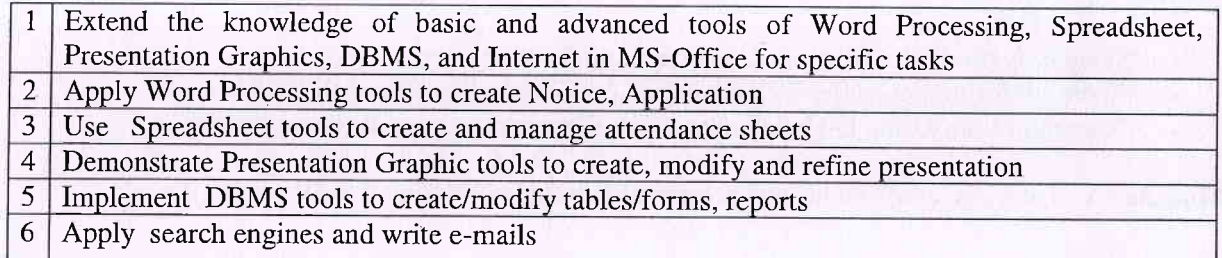

#### Software for Hands-on:

- . Windows Vista
- $\bullet$  MS Office 2007
- . Internet Explorer
- . Online collaboration tools

### Course Contents:

# Module - I: Word Processing (6 Hrs)

- . Overview of Word Processing
- . Creating and Editing a Document (Exercise 1 Creating Notice)
- . Revising and Refining a Document (Exercise 2 Revise your notice)
- Using Additional Word Features (Exercise  $3$  Creating notice for different classes)
- . Changing the Display of the Document (Exercise 4 Changing the display of your notice)
- . Using Mail Merge (Exercise 5 Sending notice using Mail Merge)
- Using Standard Templates (Exercise 6–Create notice using standard templates)
- . Word Processing in Other Languages ( Exercise 7 Creatinga notice in Marathi)

## Module - II: Spreadsheet and Presentation Graphics

- . Overview of Excel
- Creating and Editing (Exercise  $1 -$ Creating attendance sheet)<br>• Using Charts (Exercise  $2 -$ Creating a chart)
- Using Charts (Exercise 2 Creating a chart)
- Managing a Workbook (Exercise 3 Managing Attendance Sheet)
- . Overview of Presentation Graphics

(8 Hrs)

- Creating a Presentation (Exercise 1 Creating a Annual Day Presentation) o
- Modifying and Refining a Presentation (Exercise  $2 -$  Modifying and Refining Presentation) a
- . Using Advanced Presentation Features (Exercise 3 Advanced Features for Presentation)

### Module - III: Database Management Systems (8 Hrs)

- **Overview**
- Creating a Database (Exercise  $1 -$ Creating a Student Database)<br>• Modifying a Table (Exercise 2 Modifying a Student Database)
- Modifying a Table (Exercise 2 Modifying a Student Database)
- Creating  $\overline{F}$ orms (Exercise 3 Creating Form for Student Database)
- . Querics and Rcports (Excrcisc 4 Crcating Rcport)
- Protecting the Database (Exercise 5 Protecting a Student Database)

### Module - IV: Internet (8 Hrs)

- . Internet Basics
- Navigating the Web ( Exercise  $1 -$  Navigating the web site)
- Finding Information on the Web (Exercise 2 Searching result on the web)
- Communication Using E-Mail (Exercise 3 Communicate result to your friends)

Module - V: Tutorials, assignments and presentation based on Module I to IV

### References:

- 1. Microsoft Office Word 2007 a Beginners Guide: A Training Book of Microsoft Word 2007,8y W.R. Mills, United States of America, Bloomington, Indiana.
- 2. Microsoft Office Word 2007: Illustrated Co: Illustrated Complete, By Jennifer A. Duffy, Carol M. Cram
- 3. Sams Teach Yourself Microsoft Office 2007 All in One, By Greg Perry
- 4. Microsoft Office Excel 2007: Comprehensive Concepts and Techniques, By Greg B. Shelly, Thomas J. Cashman, Jeffrey J. Quasney.
- 5. Microsoft Office Power Point 2007: Illustrated Introductory: Introductory, By David Beskeen
- 6. Microsoft Offrce Power Point 2007: Top 100 Simplified Tips & Tricks, By Paul McFedries.
- 7. Microsoft Office Access 2007: Comprehensive Concepts and Techniques, By Thomas J. Cashman, Philip J. Pratt
- 8. New Perspectives on Microsoft Office Access 2007, Comprehensive, Joseph J. Adamski, Kathleen T. Finnegan
- 9. Basic Internet, By O.H.U. Heathcote
- 10. Microsoft Office 2007 Power Point: A Training Book for Microsoft Power Point 2007, By W. R. Mills